# Employee Termination Checklist

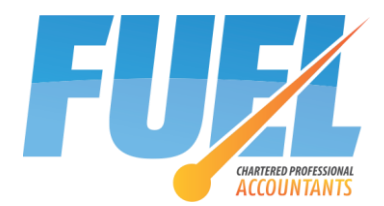

(Canada)

**This form is required any time an employee is terminated, even temporarily, or has a gap in income for more than 7 days (other than while on paid leave). This form is dealing with payroll issues only and does not address your other legal responsibilities as an employer. Additional fees may apply. PLEASE COMPLETE ALL AREAS IN WHITE.**

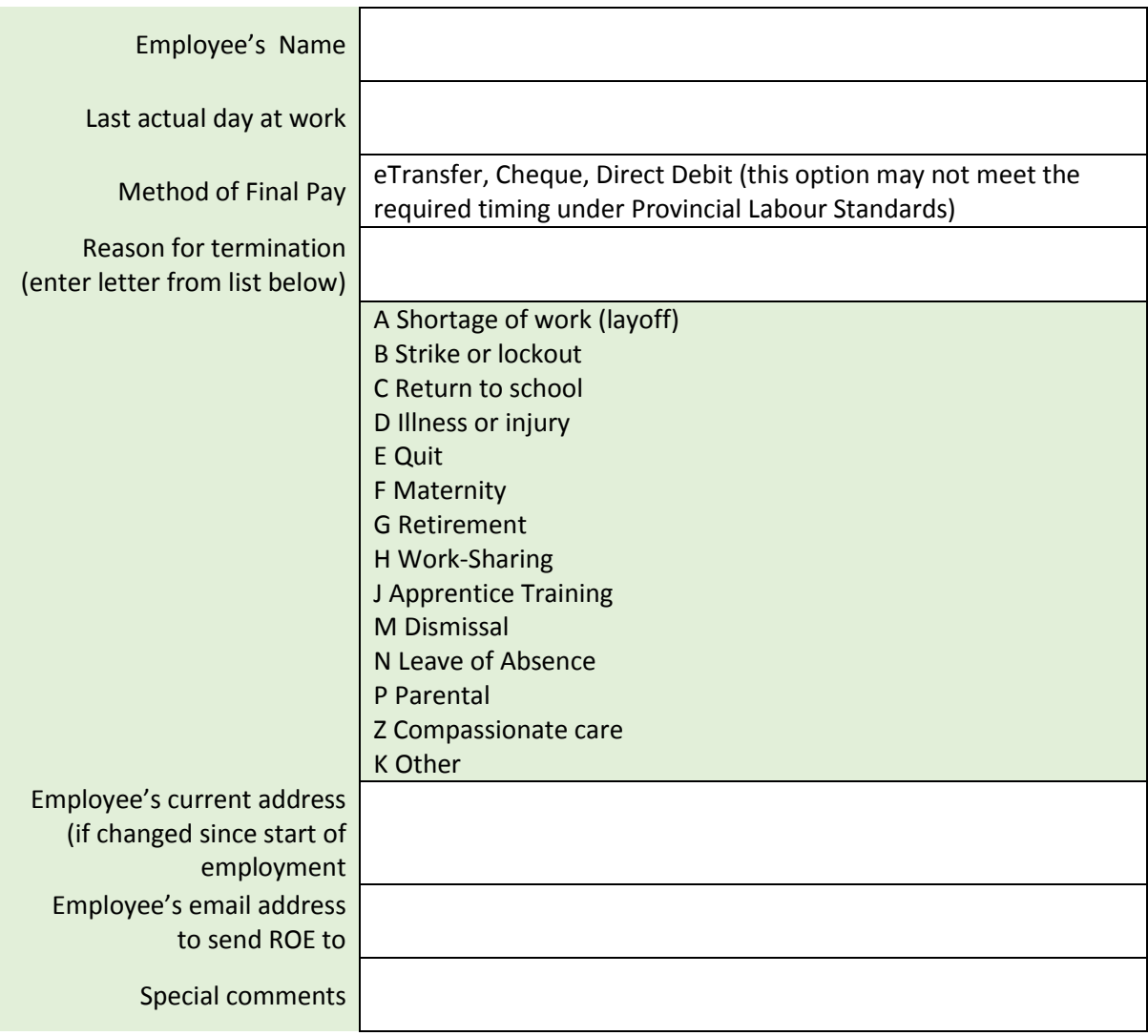

#### **Components of Final Pay**

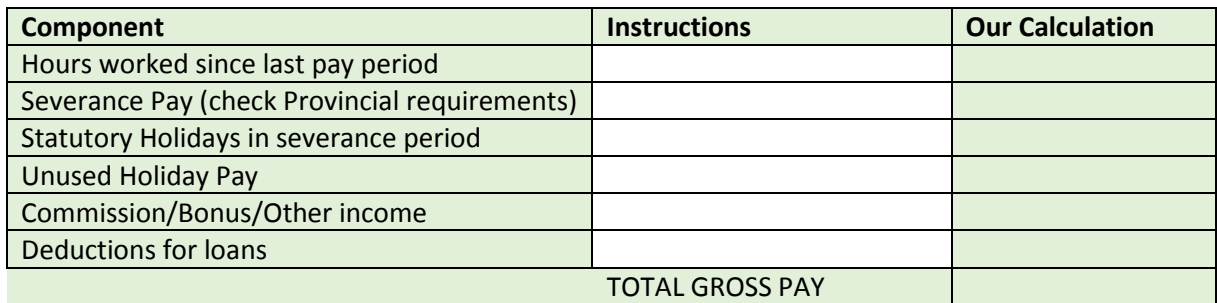

**You are required to file a Record of Employment within 5 working days of the end of the pay period. As long as we are already authorized on** [ROE Web](https://www.canada.ca/en/employment-social-development/programs/ei/ei-list/ei-roe/access-roe.html) **we can file this for you. If we are not yet authorized you will be responsible to file the ROE (if you do not have access to ROE Web you will need to call Service Canada and request pre-printed ROE forms be sent to you). We can give you the data once the payroll data has been completed.**

# Employee Termination Checklist

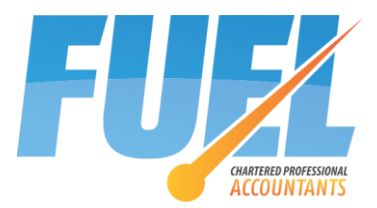

(Canada)

### **Our checklist:**

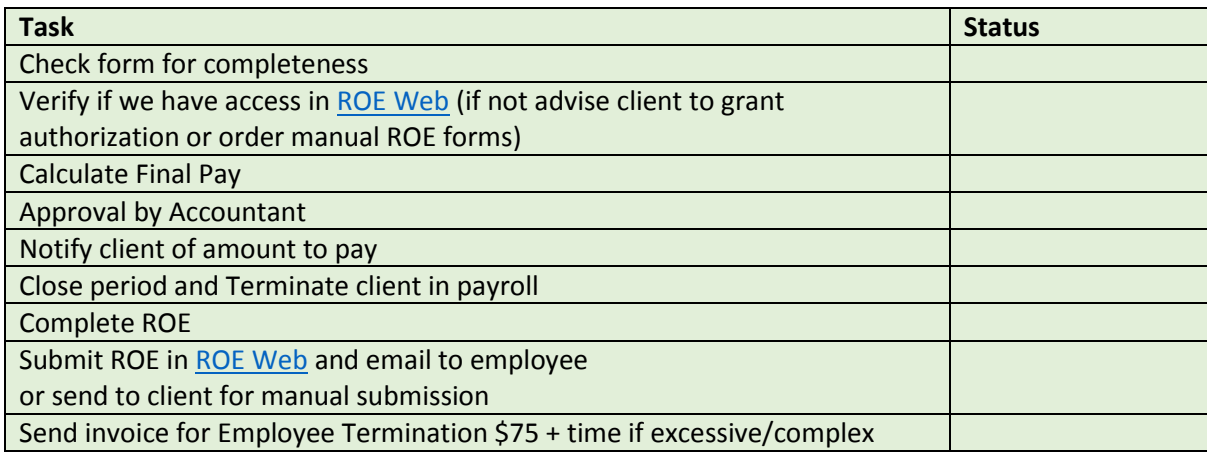

#### **Granting us access to ROE Web**

For us to be able to file your ROEs we need access to your account in ROE Web. The easiest way to do this is to appoint us as a representative. To do this:

- 1. Log into [ROE Web](https://www.canada.ca/en/employment-social-development/programs/ei/ei-list/ei-roe/access-roe.html) (if you don't have a username just try connecting using service provider and authenticating via your Internet Banking).
- 2. Click on your organization
- 3. Click Manage Representatives
- 4. Click Invite Representative
- 5. Enter "PET‑115‑510‑657‑355" as the User Reference Number and click Search
- 6. Verify the details and click Confirm

If you cannot access ROE Web you will need to call Service Canada on 1-800-367-5693 IMMEDIATELY to get pre-numbered ROE forms sent to you in the mail. I strongly recommend that you get setup on REO Web – this can take a month to complete so you will want it in place for the future.